## **BAB II**

## **TINJAUAN PUSTAKA**

## **2.1 Definisi Sistem Informasi Akuntansi**

## **2.1.1 Definisi Sistem**

Terdapat beberapa definisi sistem yang telah dikemukakan oleh para ahli, yaitu sebagai berikut:

Menurut Mulyadi (2014:2) sistem adalah:

"Sekelompok unsur yang erat hubungannya satu dengan yang lainnya, yang berfungsi bersama-sama untuk mencapai tujuan tertentu".

Sedangkan menurut McLeod (2010:34) sistem adalah:

"Sekelompok elemen-elemen yang terintegrasi dengan maksud yang sama untuk mencapai suatu tujuan".

Adapun menurut Satzinger, Jackson, dan Burd (2010:6) bahwa sistem adalah:

"Merupakan sekumpulan komponen yang saling berhubungan dan bekerja bersama untuk mencapai suatu tujuan".

Dengan demikian pengertian sistem adalah kumpulan elemen yang saling berkaitan dan bekerja sama dalam melakukan kegiatan untuk mencapai suatu tujuan.

## **2.1.2 Definisi Informasi**

Menurut Romney dan Steinbart (2015:4) informasi adalah:

"Data yang telah dikelola dan diproses untuk memberikan arti dan memperbaiki pengambilan keputusan".

Sedangkan menurut Krisniaji (2010:15) informasi adalah:

"Informasi adalah data yang telah di organisasi, dan telah memiliki kegunaan dan manfaat".

McLeod (2010:35) informasi adalah:

"Merupakan data yang telah diproses atau memiliki arti".

Dengan demikian pengertian informasi adalah data yang diproses dan memiliki arti serta manfaat.

## **2.1.3 Definisi Sistem Informasi Akuntansi**

Menurut Krisniaji (2010:4) sistem informasi akuntansi adalah:

"Suatu sistem yang memproses data dan transaksi guna menghasilkan informasi yang bermanfaat untuk merencanakan, mengendalikan, dan mengoperasikan bisnis".

Sedangkan menurut Romney dan Steinbart (2015:10) sistem informasi akuntansi adalah:

"*An accounting information system is a system that collect, records, stores and processes data to produce information for decision makers*".

Pernyataan yang dikemukakan oleh Romney dan Steinbart menjelaskan bahwa sistem informasi akuntansi merupakan sistem yang mengumpulkan, mencatat, menyimpan dan memproses data sehingga menghasilkan informasi untuk pengambil keputusan.

Adapun menurut Wilkinson (2010:7), bahwa sistem informasi akuntansi adalah:

"*Unfined structure within an entitiy such as businees firm that employes phsycal resources and other components to transform economics data into accounting information with purpose if statisfying the information needs of variety of users*".

Definisi yang dijelaskan Wilkinson menjelaskan bahwa sistem informasi akuntansi adalah bersatunya sebuah struktur dalam entitas seperti bisnis perusahaan yang memperkerjakan sumber daya dan komponen lainnya untuk merubah data ekonomi ke informasi akuntansi dengan tujuan memuaskan kebutuhan para pengguna.

Dengan demikian sistem informasi akuntansi adalah sistem yang memproses data serta transaksi yang akhirnya akan menjadi informasi bermanfaat untuk merencanakan, mengendalikan, dan mengoperasikan bisnis.

#### **2.2 Fungsi Sistem Informasi Akuntansi**

Sistem informasi akuntansi yang baik dalam pelaksanaanya diharapkan akan memberikan atau menghasilkan informasi-informasi yang berkualitas serta bermanfaat bagi pihak manajemen khususnya, serta permakai-pemakai informasi lainnya dalam pengambilan keputusan. Sistem informasi akuntansi yang baik dirancang dengan sedemikian rupa sehingga dapat memenuhi fungsinya, yaitu menghasilkan informasi akuntansi yang tepat waktu, relevan dan dipercaya. Selain itu dalam suatu sistem informasi akuntansi terdapat unsur fungsi pengendalian sehingga mengurangi terjadinya ketidakrelevan atau ketidakpastian penyajian informasi. Oleh karena itu, baik buruknya suatu sistem informasi dapat mempengaruhi fungsi manajemen dalam melakukan pengendalian internal karena informasi yang dihasilkan dapat dipergunakan untuk hal pengambilan keputusan.

Menurut Romney dan Steinbart (2015:11) fungsi sistem informasi akuntansi adalah:

- 1. *Collect and store about organizational activites, resources and personal.*
- 2. *Transform data into information that is useful for making decisions so management can plan, execute, control and evaluate activities, resources and personel.*
- 3. *Provide adequate controls to safeguard the organization's assets, including its data, to ensure that the assets and data are available when needed and the data are accurate and realiable".*

Pernyataan Romney dan Steinbart menyatakan bahwa fungsi sistem informasi akuntansi adalah sebagai berikut:

1. Mengumpulkan dan menyimpan data tentang aktivitas-aktivitas yang dilaksanakan oleh organisasi, sumber daya yang dipengaruhi oleh

aktivitas-aktivitas tersebut, dan para pelaku yang terlibat dalam berbagai aktivitas tersebut.

- 2. Mengubah data menjadi informasi yang berguna bagi pihak manajemen untuk membuat keputusan dalam aktivitas perencanaan, pelaksanaan, pengawasan, dan evaluasi.
- 3. Menyediakan pengendalan yang memadai untuk menjaga aset-aset organisasi, termasuk data organisasi, untuk memastikan bahwa data tersebut tersedia saat dibutuhkan, akurat, dan andal.

## **2.3 Sistem Informasi Akuntansi Penggajian**

## **2.3.1 Pengertian Penggajian**

Menurut Mulyadi (2014:373), Penggajian adalah:

"Merupakan pembayaran atas penyerahan jasa oleh karyawan yang mempunyai jenjang jabatan manajer dan dibayarkan setiap bulan, sedangkan upah merupakan pembayaran atas penyerahan jasa oleh karyawan pelaksana (buruh) yang dibayarkan berdasarkan hari kerja, jam kerja, atau jumlah satuan produk yang dihasilkan oleh karyawan".

Sedangkan menurut Moch. Tofik (2010:2), Penggajian adalah:

"Semua gaji yang dibayarkan perusahaan kepada karyawannya. Para manajer, pegawai administrasi, dan pegawai penjualan, biasanya mendapat gaji dari perusahaan yang jumlah tetap. Tarif gaji biasanya dinyatakan dalam gaji perbulan".

Berdasarkan uraian di atas dapat disimpulkan bahwa gaji adalah pembayaran kepada pegawai atau karyawan dalam bentuk uang yang diberikan atas dasar balas jasa yang diberikan secara bulanan atau tahunan.

Selanjutnya menurut Mulyadi (2014:385) sistem penggajian terdiri dari jaringan prosedur berikut:

- 1. Prosedur pencatatan waktu hadir.
- 2. Prosedur pembuatan daftar gaji
- 3. Prosedur distribusi biaya gaji
- 4. Prosedur pembuatan bukti kas keluar

5. Prosedur pembayaran gaji

Sedangkan sistem pengupahan terdiri dari jaringan prosedur berikut ini:

- 1. Prosedur pencatatan waktu hadir.
- 2. Prosedur pencatatan waktu gaji.
- 3. Prosedur pembuatan daftar upah.
- 4. Prosedur distribusi biaya upah.
- 5. Prosedur pembayaran upah

Prosedur pencatatan waktu hadir. Prosedur ini bertujuan untuk mencatat waktu hadir karyawan. Pencatatan waktu hadir ini diselenggarakan oleh fungsi pencatat waktu dengan menggunakan daftar hadir pada pintu masuk kantor administrasi. Pencatatan waktu hadir dapat menggunakan daftar hadir biasa, yang karyawan harus menandatanganinya setiap hadir dan pulang dari perusahan atau dapat menggunakan kartu hadir (berupa clok card) yang diisi secara otomatis dengan menggunakan mesin pencatat waktu (time recorder mechine).

Prosedur pencatat waktu kerja. Dalam perusahaan manufaktur yang produksinya berdasarkan pesanan, pencatatan waktu kerja diperlukan bagi karyawan yang bekerja di fungsi produksi untuk keperluan distribusi biaya upah karyawan kepada produk atau pesanan yang menikmati jasa karyawan tersebut. Dengan demikian waktu kerja ini dipakai sebagai dasar pembebanan biaya tenaga kerja langsung kepada produk yang diproduksi.

Prosedur pembuatan daftar gaji dan upah. Dalam prosedur ini fungsi pembuat daftar gaji dan upah membuat daftar gaji dan upah karyawan. Data yang dipakai sebagai dasar pembuatan daftar gaji dan upah adalah surat-surat keputusan mengenai pengangkatan karyawan, daftar gaji bulan sebelumnya dan daftar hadir.

Prosedur distribusi biaya gaji dan upah. Dalam prosedur ini, biaya tenaga kerja didistribusikan kepada departemen-departemen yang menikmati manfaat tenaga kerja. Distribusi tenaga kerja ini dimaksudkan untuk pengendalian biaya dan perhitungan harga pokok produk.

Prosedur pembayaran gaji dan upah. Prosedur ini melibatkan fungsi akuntansi dam fungsi keuangan. Fungsi akuntansi membuat perintah pengeluran kas kepada fungsi keuangan untuk menulis cek guna pembayaran gaji dan upah. Fungsi keuangan kemudian menguangkan cek tersebut ke bank dan memasukkan uang ke dalam amplop gaji dan upah dilakukan oleh juru bayar (pay master).

### **2.3.2 Pengertian Sistem Informasi Akuntansi Penggajian**

Sistem penggajian menurut Hastoni dan Suryadinata (2011) adalah:

"Rangkaian aktivitas berulang dan operasional pemrosesan data terkait dalam mengelola pegawai. Sistem informasi penggajian mencakup tahap-tahap pemprosesan penggajian dan pelaporan kepegawaian. Sistem menyajikan cara-cara penggajian pegawai secara akurat, menghasilkan laporan penggajian yang diperlukan, dan menyajikan informasi mengenai kebutuhan pegawai kepada manajemen. Departemen kepegawaian bertanggung jawab untuk menempatkan orang di bagian penggajian perusahaan dan menspesifikasikan tingkat pembayaran gaji".

Kesimpulan di atas, sistem informasi akuntansi penggajian adalah aktivitas berulang dan operasional pemrosesan data terkait pegawai. Mencakup tahap-tahap pemprosesan penggajian dan pelaporan. Sistem menyajikan cara-cara dan data secara akurat yang akhirnya menghasilkan laporan penggajian dan disajikan kepada manajemen.

## **2.4 Siklus Pengembangan Program**

Ardiyan, dkk. (2014:118) Menciptakan/menyusun sendiri program aplikasi yang berhasil, biasanya meliputi lima tahapan berikut ini, adalah:

- 1. Mengidentifikasian dan menentukan persoalan yang akan dipecahkan, memutuskan apakah penyelesaian masalah memerlukan modifikasi perangkat lunak yang sudah ada atau membuat program aplikasi baru (tahapan analisis).
- 2. Perencanaan dan penyelesaian masalah (tahapan *design*).
- 3. Penulisan program (tahapan *coding*).
- 4. Mencari dan menghilangkan kesalahan-kesalahan program (tahapan *debugging*).
- 5. Menulis petunjuk bagi orang yang akan memakai program aplikasi dan kelompok operator (tahapan dokumentasi).

Siklus pengembangan program digambarkan sebagai berikut:

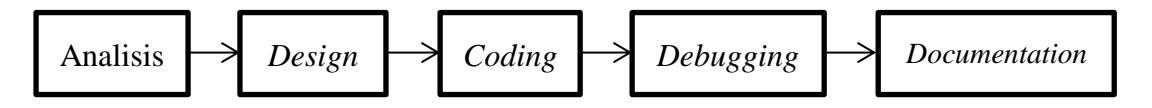

Dua tahapan pertama biasanya adalah merupakan pekerjaan *System Analyst* sedangkan dua tahapan berikutnya adalah pekerjaan *Programmer* serta yang kelima adalah tugas tersebut bisa dilakukan oleh operator. Akan tetapi pembagian kerja yang pasti berbeda-beda antara organisasi yang satu dengan organisasi yang lainnya.

Bila program dibeli dari suatu sumber luar, maka program itu tidak perlu mengikuti semua tahapan di atas. Yang tidak perlu diikuti antara menulis program dan dokumentasi, karena hal itu akan dilakukan oleh pembuatan dan penjual program aplikasi.

## **2.4.1 Tahapan Analisis**

Ardiyan (2014:120) Pemakai komputer sering mengandalkan komputer untuk menyelesaikan persoalan mereka. Oleh karena itu pekerjaan seorang *System Analyst* dimulai berdasarkan permintaan pemakai komputer untuk menyelesaikan persoalan mereka. Ruang lingkup penyelesaian dapat berkisar dari merubah program aplikasi yang ada hingga membuat program aplikasi yang baru.

Analisa dari persoalan meliputi dua langkah, yaitu:

1. Mengidentifikasikan persoalan dan menentukan jenis penyelesaian macam apa yang diperlukan.

Hal pertama yang harus dilakukan oleh seorang *System Analyst* dalam mempelajari suatu persoalan adalah, memutuskan apakah sebenarnya ada persoalan. Ini mungkin tugas yang sulit bagi *Analyst*, karena menyangkut kemampuan perspektif dan kemampuan berkomunikasi yang baik dengan pemakai komputer. Ini semua memerlukan kecerdikan yang biasanya tak dapat dipelajari dari buku.

Disamping menentukan apakah ada atau tidaknya persoalan itu, *Analyst* harus memutuskan apakah penyelesaian dengan komputer tepat. Setelah masalah menjadi jelas, *system analyst* kemudian menentukan batasan-batasan yang harus dipenuhi oleh perangkat lunak. Langkah ini menyangkut menentukan *output*  yang diinginkan, kemudian *input* yang dibutuhkan untuk menghasilkan *output* tersebut, dan tugas pemrosesan yang harus dilakukan oleh perangkat lunak tersebut. Jadi pada tahap ini *analyst* menentukan apakah ada masalah atau tidak dan mengidentifikasikan masalah yang ditemukannya.

2. Kalau penyelesaian itu menyangkut perangkat lunak, persyaratanpersyaratan lunak itu harus dipenuhi.

Persyaratan-persyaratan *output* selalu dikembangkan lebih dahulu, karena *analyst* belum tahu apa yang akan dimasukkan ke

dalam perangkat lunak jika tidak tahu apa yang harus dikeluarkan. *Analyst* harus menentukan terlebih dahulu isi, format, *timing*, dan *flexibilitas* dari *output* yang diinginkan.

Berdasarkan uraian diatas, maka tahapan analisis harus meliputi dua langkah yaitu mengidentifikasi persoalan dan menentukan jenis penyelesaiannya serta persyaratan-persyaratan yang harus dipenuhi agar jenis penyelesaiannya sesuai.

## **2.4.2 Tahapan Design**

Pada tahapan ini *system analyst* bekerja dari kebutuhan akan perangkat lunak untuk menyelesaikan persoalan ke program sesungguhnya yang harus dibuat atau dengan kata lain merancang pemecahan masalah. Teknik membuat program yang sistematik agar program itu sendiri mudah dimengerti yang disebut "**struktur pemprograman**".

Berdasarkan uraian diatas maka bisa disimpulkan bahwa tahapan design itu untuk menyelesaikan persoalan ke program sesungguhnya yang harus dibuat dengan kata lain merancang pemecahan masalahnya.

#### **2.4.3 Tahapan Coding**

Setelah *system analyst* selesai merencanakan program, tingkatan berikutnya adalah mengkodekan program. *Coding* adalah tugas dari seorang programmer, yaitu persoses penulisan program sesuai dengan bahasa yang dipilih atau menurut kebutuhan *user*. Proses penulisan program meliputi:

Bahasa program yang digunakan, alat bantu *design* atau urutan pelaksanaan program. Pembatasan program yang baik tentu mahal harganya, agar lebih murah maka disediakan proses pembuatan program yang standar, tentu saja mutunya pun terbatas. Agar mutu tetap terjamin maka diperlukan teknik "*structured walkthrough".*  Untuk memperbaiki proses pembuatan program standar tersebut merupakan evaluasi dari *standar analyst* atau *programmer*.

## **2.4.4 Tahapan Debugging**

Debugging adalah menjamin agar program terhindar/lepas dari kesalahan. Sekali program telah diketik biasanya pertama kali diperiksa kesalahan ketik. Kesalahan ini diperbaiki dan program kemudian dieksekusi. Eksekusi program pada mulanya tidak bebas dari kesalahan, programmer mempunyai banyak cara untuk melacak kesalahan ini, meliputi memasukkan diagnostik ke dalam program (*diagnostic program*).

## **2.4.5 Tahapan Dokumentasi**

Dokumentasi program meliputi proses manual yang memperkenankan pemakai komputer, maintenance programmer dan operator berinteraksi dengan program yang baik. Kualitas dari dokumentasi ini sangat penting karena ketidakjelasan dokumentasi menyebabkan program tidak dapat berjalan atau program tidak dapat digunakan.

Berdasarkan tahapan diatas, penulis hanya melakukan 2 dari 5 tahapan yaitu tahapan *coding* dan tahapan *debugging.* Sehingga penulis meminta bantuan kepada banyak orang untuk membantu di bagian *analyst*, *design*, dan *documentation*.

#### **2.5 Pengenalan Visual Basic 6.0**

#### **2.5.1 Visual Basic 6.0**

Bahasa *Basic* pada dasarnya adalah bahasa yang mudah dimengerti sehingga pemrograman di dalam bahasa *Basic* dapat dengan mudah dilakukan meskipun oleh orang yang baru belajar membuat program. Hal ini lebih mudah lagi setelah hadirnya *Microsoft Visual Basic*, yang dibangun dari ide untuk membuat bahasa yang sederhana dan mudah dalah pembuatan *scriptnya* (*simple scripting language*) untuk *graphic user interface* yang dikembangkan dalam sistem operasi *Microsoft Windows*.

*Visual Basic* merupakan bahasa pemrograman yang sangat mudah dipelajari, dengan teknik pemrograman visual yang memungkinkan penggunanya untuk berkreasi lebih baik dalam menghasilkan suatu program aplikasi. Ini terlihat dari dasar pembuatan dalam *visual basic* adalah *form*, dimana pengguna dapat mengatur tampilan *form* kemudian dijalankan dalam *script* yang sangat mudah.

Ledakan pemakaian *Visual Basic* ditandai dengan kemampuan *Visual Basic* untuk dapat berinteraksi dengan aplikasi lain di dalam sistem operasi *Windows* dengan komponen *ActiveX Control*. Dengan komponen ini memungkinkan penguna untuk memanggil dan menggunakan semua model data yang ada di dalam sistem operasi *windows*. Hal ini juga ditunjang dengan teknik pemrograman di dalam *Visual Basic* yang mengadopsi dua macam jenis pemrograman yaitu Pemrograman *Visual* dan *Object Oriented Programming* (OOP).

*Visual Basic 6.0* sebetulnya perkembangan dari versi sebelumnya dengan beberapa penambahan komponen yang sedang tren saat ini, seperti kemampuan pemrograman internet dengan DHTML (*Dynamic HyperText Mark Language*), dan beberapa penambahan fitur database dan multimedia yang semakin baik. Sampai saat buku ini ditulis bisa dikatakan bahwa *Visual Basic 6.0* masih merupakan pilih pertama di dalam membuat program aplikasi yang ada di pasar perangkat lunak nasional. Hal ini disebabkan oleh kemudahan dalam melakukan proses *development* dari aplikasi yang dibuat (*Visual Basic 6.0*:1).

Menurut Saputra (2012:1) *Visual Basic 6.0* menyediakan fasilitas yang memungkinkan untuk menyusun sebuah program dengan memasang objek-objek grafis dalam sebuah form*. Visual Basic* terlahir dari bahasa pemrograman *BASIC* yang memiliki kepanjangan *Beginners All-purpose Symbolic Instruction Code.*  Karena *BASIC* merupakan bahasa yang cukup mudah untuk dipelajari

dan cukup populer, hampir setiap programmer *desktop* menguasai pemrograman yang satu ini.

Contoh sederhana membuat program dari *Visual Basic 6.0*:

Aplikasi Sederhana RM Sri Melayu

- 1. Buka *Visual Basic 6.0*, lalu pilih *new* project
- 2. Setelah itu *add* form biasa dan buatlah sesuai dengan masingmasing kontrol dan properties seperti dibawah ini:
	- Form 1

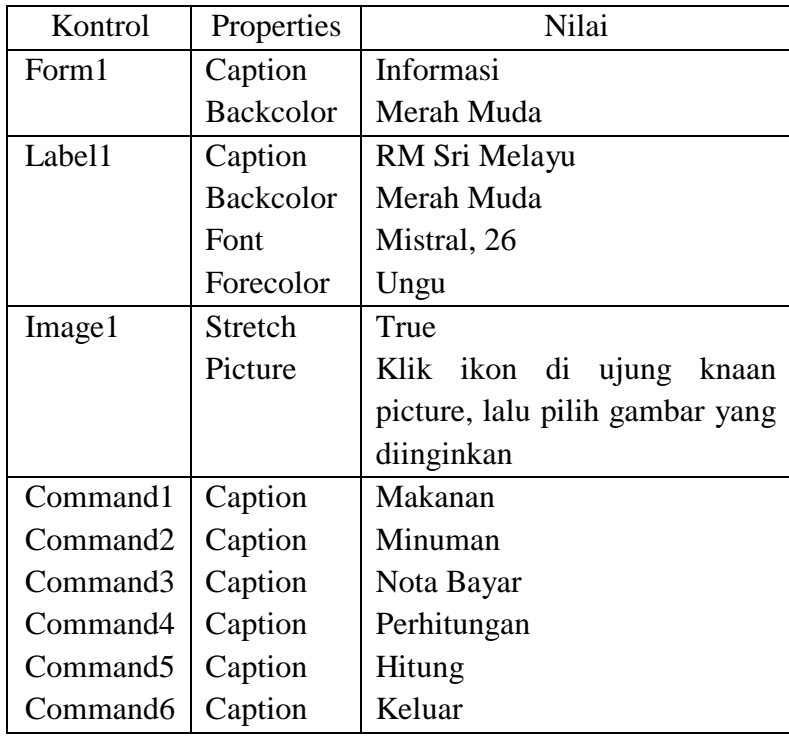

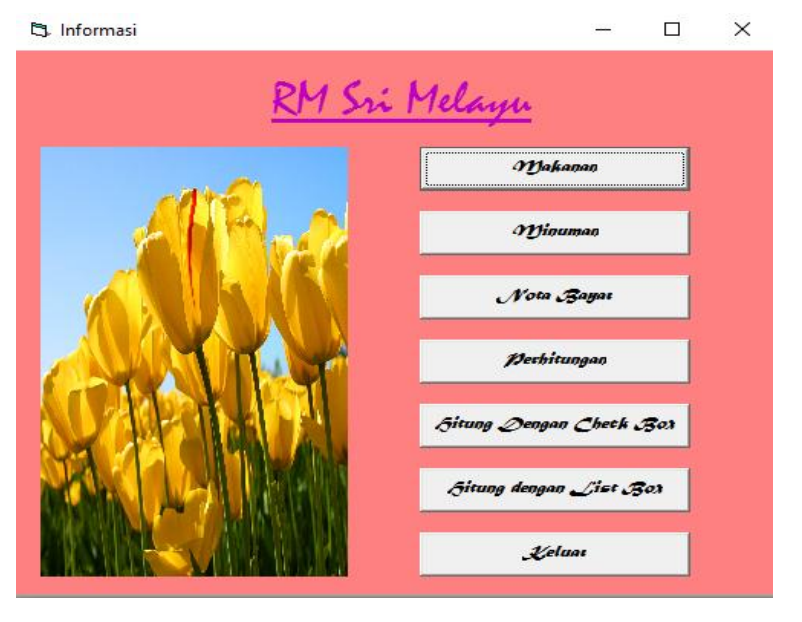

Hasil akhirnya akan tampak seperti gambar berikut

Gambar 2.1 Form Informasi Awal

Kemudian tuliskan kode berikut ini:

Private Sub Command1\_Click() Form2.Show Unload Me End Sub

Private Sub Command2\_Click() Form3.Show Unload Me End Sub

Private Sub Command3\_Click() Form4.Show Unload Me End Sub

Private Sub Command4\_Click() Form5.Show Unload Me End Sub

Private Sub Command5\_Click() Form6.Show Unload Me End Sub

Private Sub Command6\_Click() Form7.Show Unload Me End Sub

Private Sub Command7\_Click() End End Sub

• Form 2

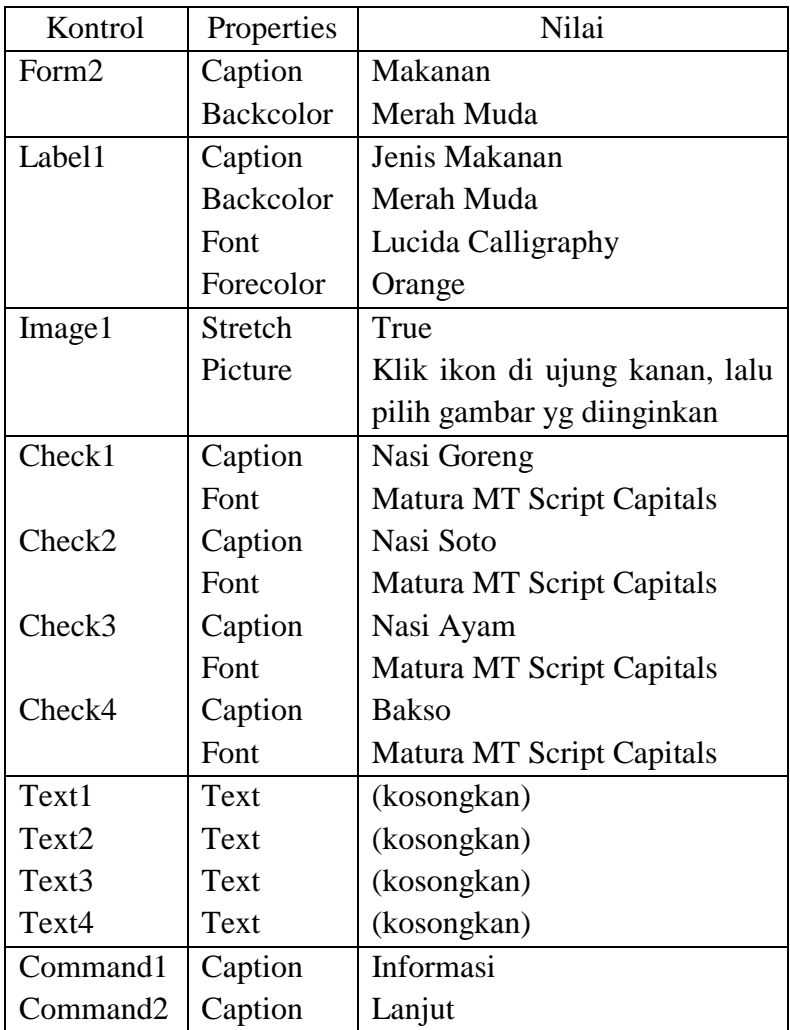

Pasang masing-masing kontrol dan properties sebagai berikut:

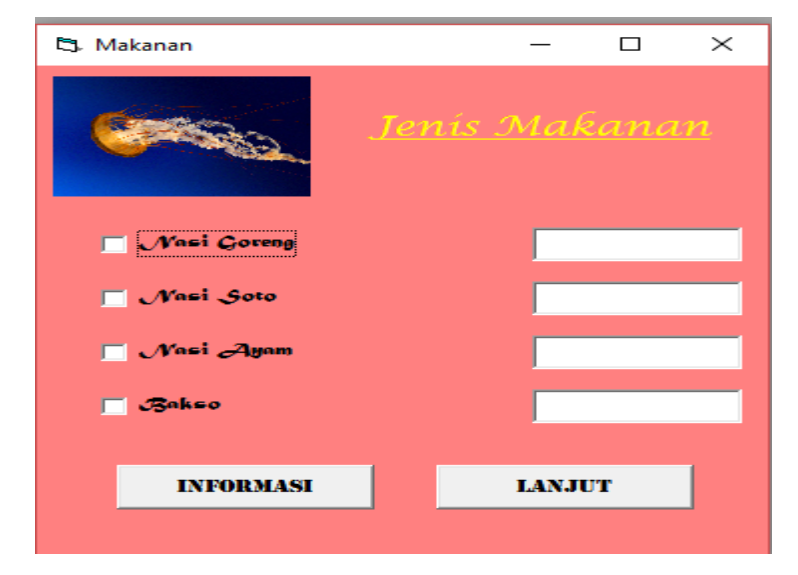

Hasil akhirnya akan tampak seperti gambar berikut:

Gambar 2.2 Form Daftar Makanan

Kemudian tuliskan kode berikut ini:

Private Sub Check1\_Click() Text1.Text = "Rp  $9.000$ " End Sub

Private Sub Check2\_Click() Text2.Text = "Rp  $7.500$ " End Sub

Private Sub Check3\_Click() Text3.Text = "Rp 12.000" End Sub

Private Sub Check4\_Click() Text4.Text = "Rp  $8.000$ " End Sub

Private Sub Command1\_Click() Form1.Show Unload Me End Sub

Private Sub Command2\_Click() Form3.Show Unload Me End Sub

# • Form3

Tampilan form3 seperti gambar di bawah ini:

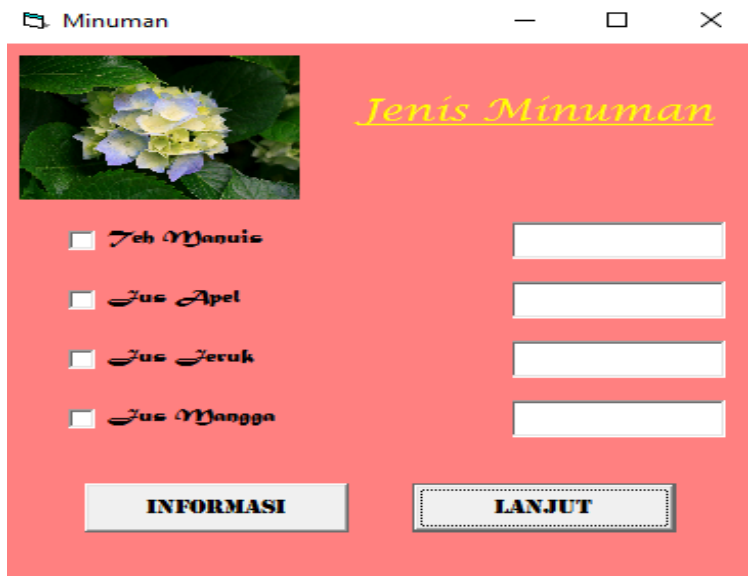

Gambar 2.3 Form Daftar Minuman

Langkah merancang form ini sama seperti langkah merancang form2.

• Form4

Pasang masing-masing kontrol dan properties seperti berikut:

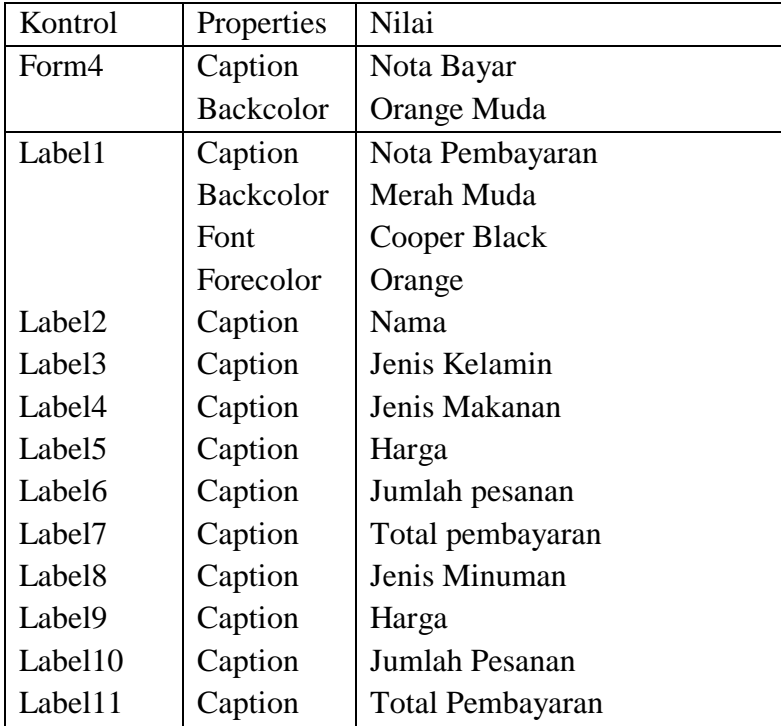

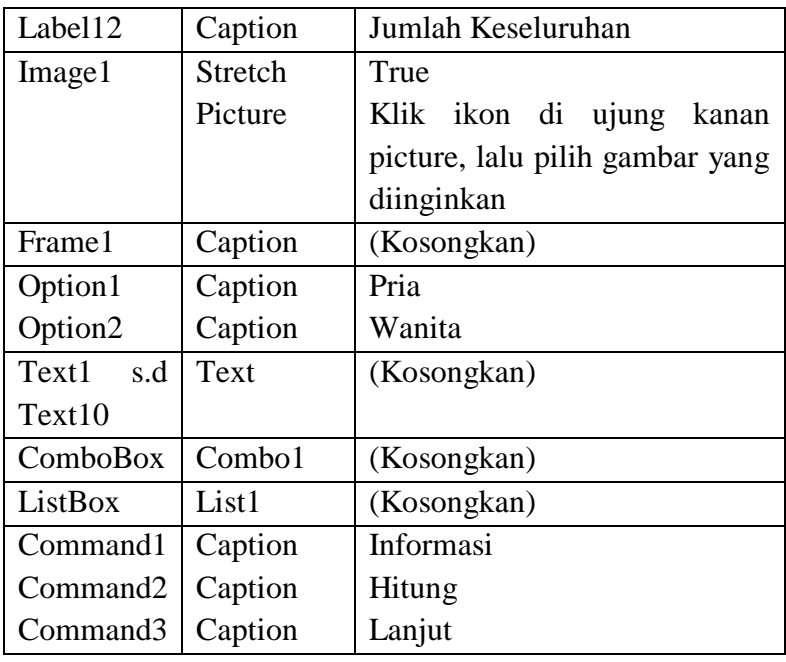

Hasil akhirnya akan tampak seperti gambar berikut:

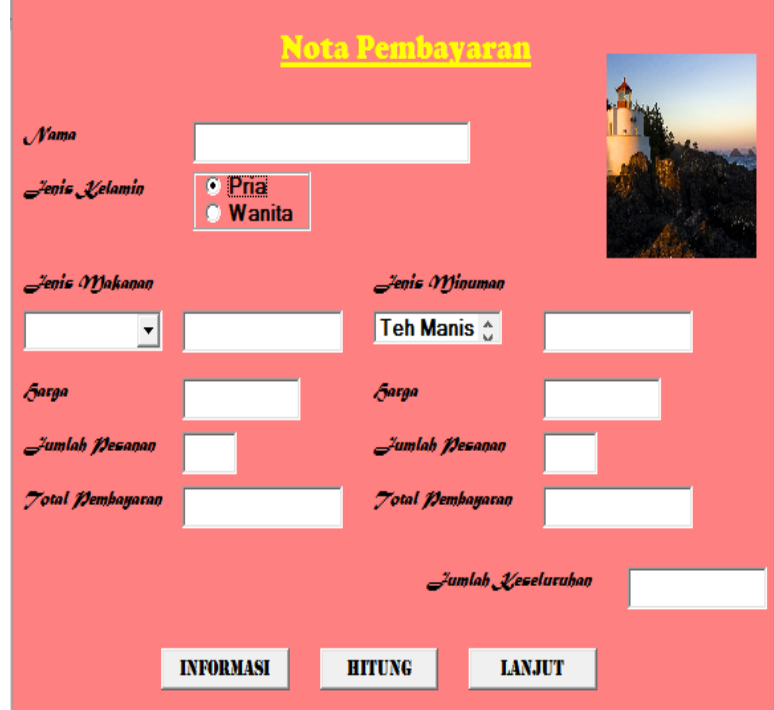

Gambar 2.4 Form Nota Pembayaran

Kemudian tuliskan kode berikut ini:

Private Sub Command1\_Click() Form1.Show Unload Me End Sub

```
Private Sub Command2_Click()
Text5. Text = Val(Text3. Text) * Val(Text4. Text)Text9. Text = Val(Text7. Text) * Val(Text8. Text)Text10.Text = Val(Text5.Text) + Val(Text9.Text)End Sub
```
Private Sub Command3\_Click() Form5.Show Unload Me End Sub

Private Sub Form\_Load() Combo1.AddItem "Nasi Goreng" Combo1.AddItem "Nasi Soto" Combo1.AddItem "Nasi Ayam" Combo1.AddItem "Bakso" Combo1.AddItem "Model" Combo1.AddItem "Tekwan" Combo1.AddItem "Pempek" List1.AddItem "Teh Manis" List1.AddItem "Jus Apel" List1.AddItem "Jus Jeruk" List1.AddItem "Jus Mangga" List1.AddItem "Jus Alpokat" List1.AddItem "Jus Melon" List1.AddItem "Jus Wortel" End Sub

Private Sub List1\_Click()  $Text6. Text = List1.List(List1.ListIndex)$ End Sub

• Form5

Pasang masing-masing kontrol dan properties seperti berikut:

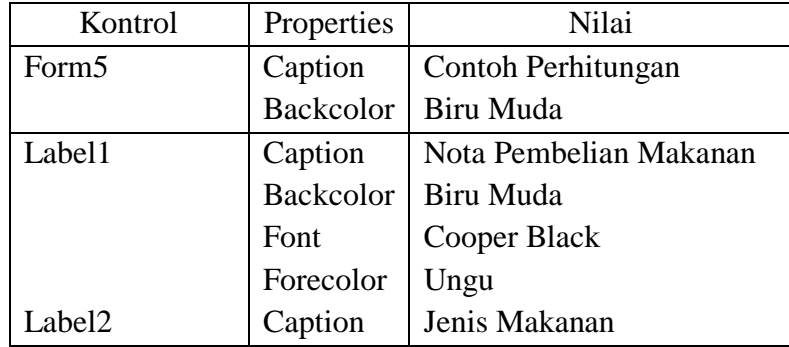

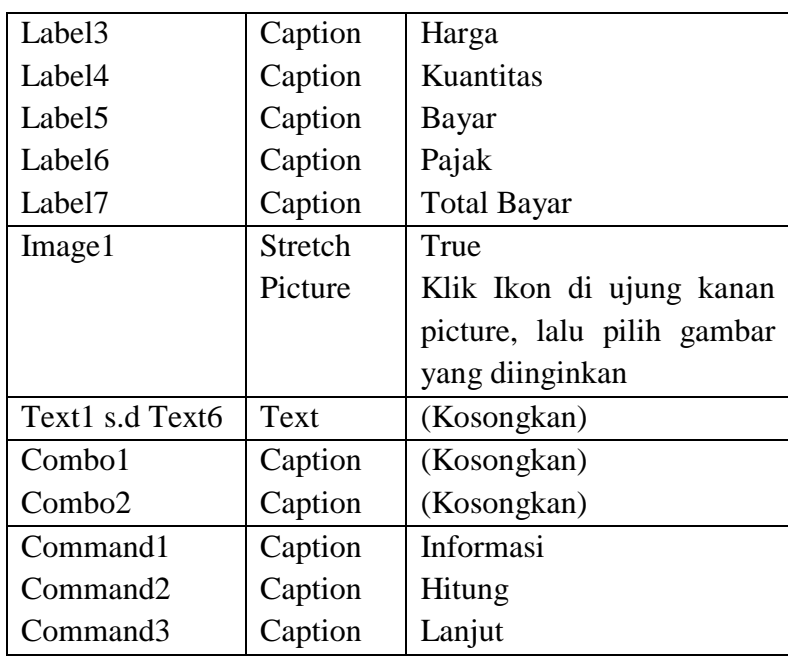

Hasil akhirnya akan tampak seperti gambar berikut:

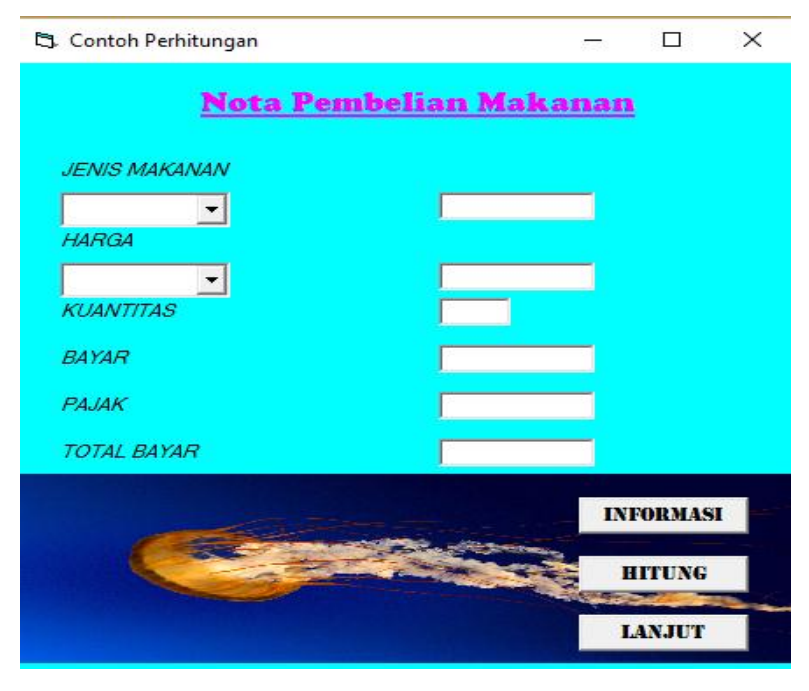

Gambar 2.5 Form Nota Pembelian Makanan

Kemudian tuliskan kode berikut ini:

Private Sub Command1\_Click() Form1.Show Unload Me End Sub

Private Sub Command2\_Click()  $Text4.Text = Val(Text2.Text) * Val(Text3.Text)$ Text5.Text =  $0.1 *$  Val(Text4.Text)  $Text6. Text = Val(Text4.Text) + Val(Text5.Text)$ End Sub

Private Sub Command3\_Click() Form6.Show Unload Me End Sub

Private Sub Form\_Load() Combo1.AddItem "Nasi Goreng" Combo1.AddItem "Nasi Soto" Combo1.AddItem "Nasi Ayam" Combo1.AddItem "Bakso"

Combo2.AddItem "9000" Combo2.AddItem "8500" Combo2.AddItem "9500" Combo2.AddItem "6000" End Sub

• Form6

Pasang masing-masing kontrol dan properties seperti berikut:

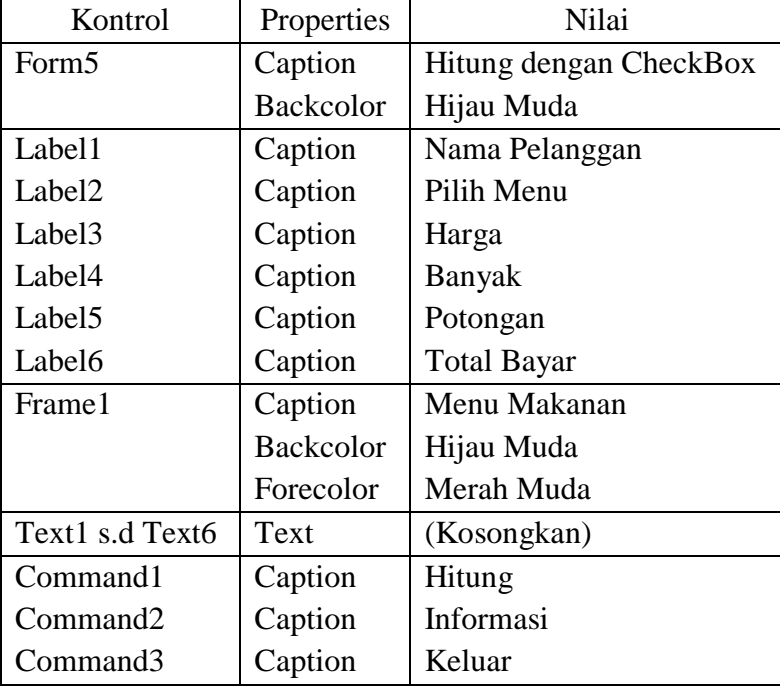

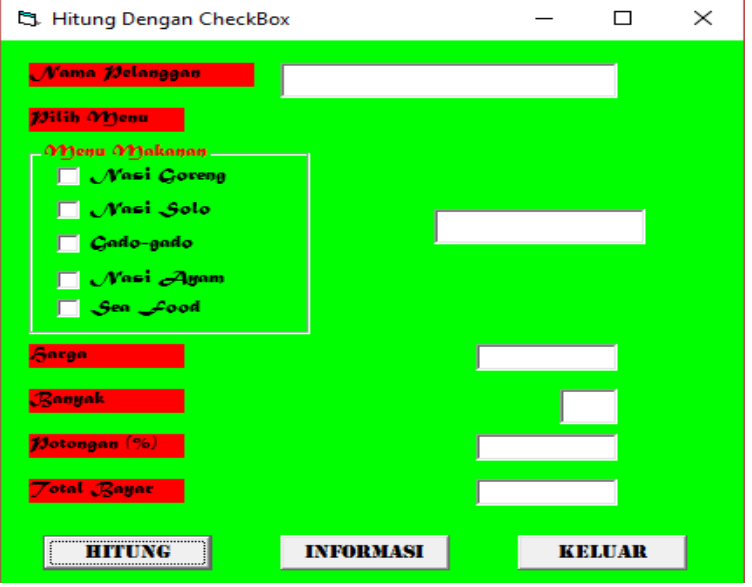

Hasil akhirnya akan tampak seperti gambar berikut:

Gambar 2.6 Form Perhitungan Dengan Checkbox

Kemudian tuliskan kode berikut ini:

Private Sub Check1\_Click() Text2.Text = "NASI GORENG"  $Text3.Text = 9000$ End Sub

Private Sub Check2\_Click() Text2.Text = "NASI SOTO"  $Text3.Text = 6000$ End Sub

Private Sub Check3\_Click() Text2.Text = "GADO-GADO"  $Text3.Text = 4000$ End Sub

Private Sub Check4\_Click() Text2.Text = "NASI AYAM"  $Text3.Text = 8000$ End Sub

Private Sub Check5\_Click() Text2.Text = "SEA FOOD"  $Text3.Text = 9000$ End Sub

Private Sub Command1\_Click() Text5.Text =  $0.05 *$  Val(Text3.Text) \* Val(Text4.Text) Text6.Text =  $0.95 * Val(Text3.Text) * Val(Text4.Text)$ End Sub

Private Sub Command2\_Click() Form1.Show Unload Me End Sub

Private Sub Command3\_Click() **End** End Sub

Akhirnya aplikasi sederhana selesai sesuai dengan perintah dan langkah-langkah diatas.

Ada beberapa manfaat yang dapat kita peroleh dari penggunaan *Visual Basic*, diantaranya:

- **1.** *user friendly* dan dipakai dalam membuat aplikasi berbasis *windows*.
- **2.** Membantu dalam membuat objek-objek pembantu program, seperti kontrol *ActiveX*, aplikasi internet, *help* dan sebagainya.
- **3.** Dapat digunakan untuk uji program, karena program yang dibuat oleh *Visual Basic* dapat dijadikan sebagai file EXE yang *executable* dan siap pakai.

## **2.5.2** *Interface* **Antar Muka** *Visual Basic 6.0*

*Interface* antar muka *visual basic 6.0*, berisi menu, *toolbar*, *toolbox, form, project explorer dan property* seperti terlihat pada gambar berikut:

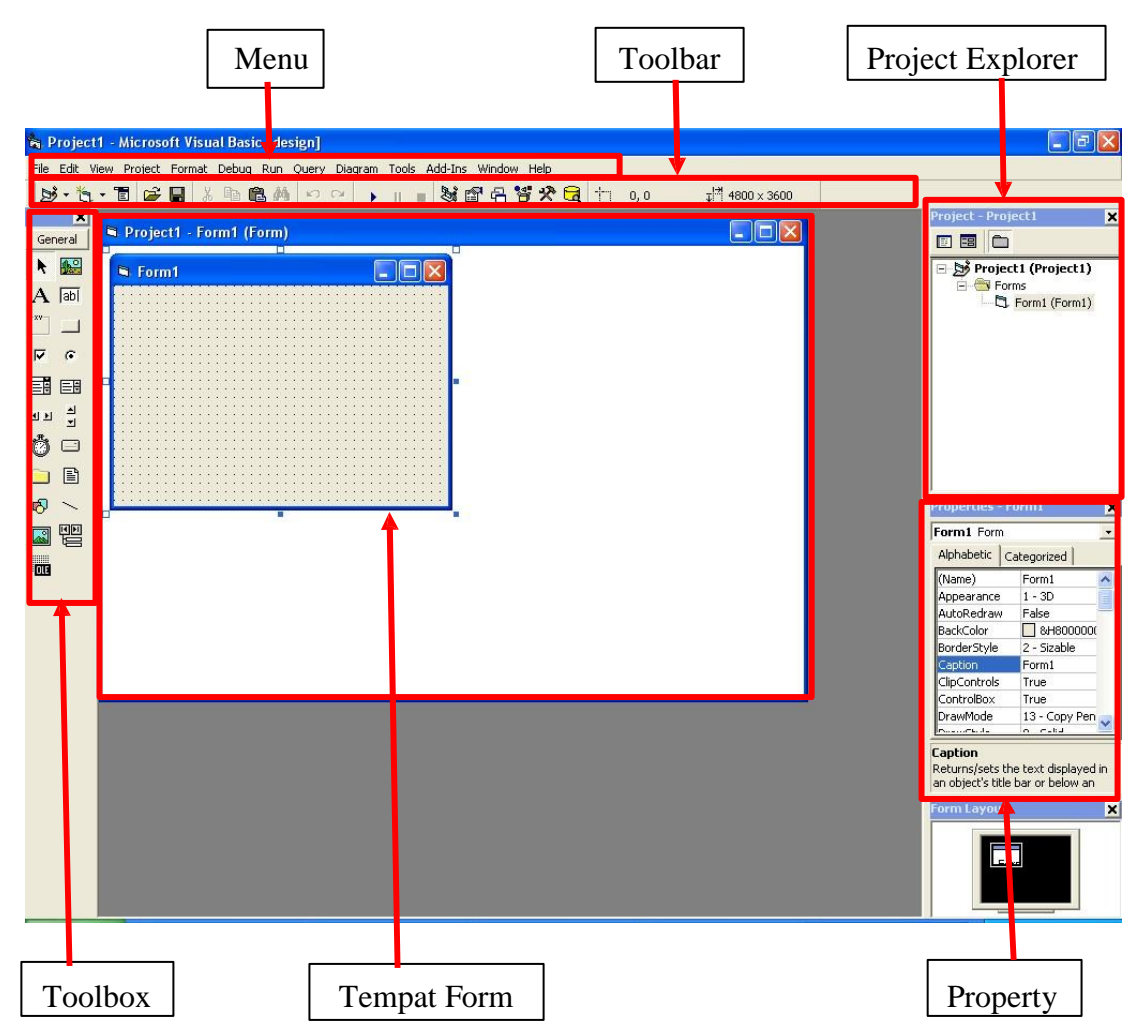

Gambar 2.7 *Interface* Antar Muka Visual Basic 6.0

Pembuatan program aplikasi menggunakan *Visual Basic* dilakukan dengan membuat tampilan aplikasi pada form, kemudian diberi script program di dalam komponen-komponen yang diperlukan. Form disusun oleh komponen-komponen yang berada di [*Toolbox*], dan setiap komponen yang dipakai harus diatur propertinya lewat jendela [*Property*].

Menu pada dasarnya adalah operasional standar di dalam sistem operasi *windows*, seperti membuat form baru, membuat project baru, membuka project dan menyimpan project. Di samping itu terdapat fasilitas-fasilitas pemakaian visual basic pada menu. Untuk lebih jelasnya *Visual Basic* menyediakan bantuan yang sangat lengkap dan detail dalam MSDN.

## **2.5.3 Kelebihan** *Visual Basic 6.0*

Adapun Kelebihan yang dimiliki *Visual Basic* 6.0 menurut Saputra (2012) yaitu :

- 1. Kurva pembelajaran dan pengembangan yang lebih singkat dibandingkan bahasa pemrograman yang lain seperti C/C++, *Delphi* atau bahkan *PowerBuilder* sekalipun.
- 2. Menghilangkan kompleksitas pemanggilan fungsi *Windows AP*, karena banyak fungsi-fungsi tersebut sudah terhubung ke dalam *syntax Visual Basic*
- 3. Cocok digunakan untuk mengembangkan aplikasi/pemrograman yang bersifat "*Rapid Application Development"*
- 4. Sangat cocok digunakan untuk membuat program/aplikasi bisnis.
- 5. Digunakan oleh hampir semua keluarga *Microsoft Office* sebagai bahasa Macro-nya, segera akan diikuti oleh yang lain.
- 6. Dapat membuat *ActiveX* control
- 7. Dapat menggunakan OCX/Komponen yang disediakan oleh pihak ketiga sebagai *tool* pengembangan.
- 8. Menyediakan *wizard* yang sangat berguna untuk mempersingkat/ mempermudah pengembangan aplikasi
- 9. Integrasi dengan *Microsoft Transaction Server.*
- 10. Dapat menjalankan *server* tersebut dari mesin yang sama atau bahkan dari mesin/komputer yang lain.